# **Easy Forth**  *by* [Nick Morgan](https://twitter.com/skilldrick)

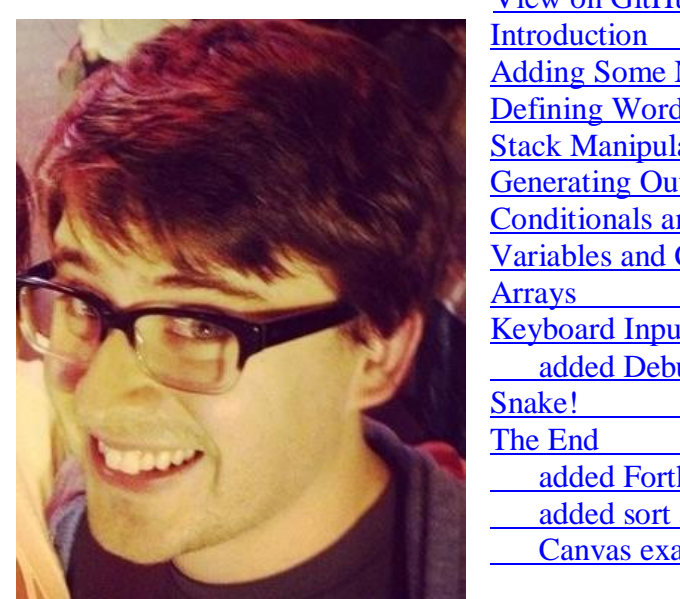

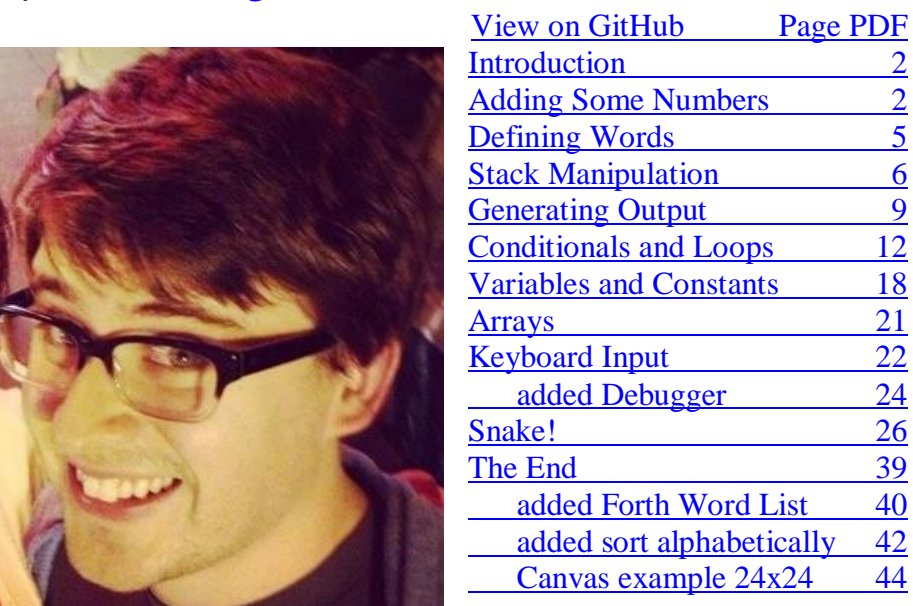

This is a brilliant Forth Learning Documentation.

Including a limited Forth implementation in Javascript online, so no download needed to try some Forth,

and the Javascript software written to be found on github.

Here just with some added explanations for reading, some links from a word list, and for print

plus the added Game Canvas area for easier understanding of the software example,

#### **added by Juergen Pintaske, ExMark as v2 ( work in progress ) And to see what is happening inside a small Debugger**

Thanks for the good work Nick, adding a very nice learning resource for anybody who wants to try Forth. Easy Forth v16\_A5\_withexp\_comments

# **Introduction**

This small ebook is here to teach you a programming language called Forth. Forth is a language unlike most others. It's not functional *or* object oriented, it doesn't have type-checking, and it basically has zero syntax. It was written in the 70s, but is still used today for [certain](http://www.forth.com/resources/apps/more-applications.html)  [applications.](http://www.forth.com/resources/apps/more-applications.html)

Why would you want to learn such an odd language? Every new programming language you learn helps you think about problems in new ways. Forth is very easy to learn, but it requires you to think in a different way than you're used to. That makes it a perfect language to broaden your coding horizons.

This book includes a simple implementation of Forth I wrote in JavaScript. It's by no means perfect, and is missing a lot of the functionality you'd expect in a real Forth system. It's just here to give you an easy way to try out the examples. (If you're a Forth expert, please [contribute here](https://github.com/skilldrick/easyforth) and make it better!)

I'm going to assume that you know at least one other programming language, and have a basic idea of how stacks work as a data structure.

# **Adding Some Numbers**

The thing that separates Forth from most other languages is its use of the stack. In Forth, everything revolves around the stack. Any time you type a number, it gets pushed onto the stack. If you want to add two numbers together, typing + takes the top two numbers off the stack, adds them, and puts the result back on the stack.

Let's take a look at an example. Type (don't copy-paste) the following into the interpreter, typing Enter after each line.

**1 2 3** <- Top

Every time you type a line followed by the Enter key, the Forth interpreter executes that line, and appends the string ok to let you know there were no errors. You should also notice that as you execute each line, the area at the top fills up with numbers. That area is our visualization of the stack. It should look like this:

**1 2 3**  $\leftarrow$  Top

Now, into the same interpreter, type a single

<span id="page-2-0"></span> **+ ( 1 )**

followed by the Enter key. The top two elements on the stack, 2 and 3, have been replaced by 5.

$$
1 5 \leftarrow \text{Top}
$$

At this point, your editor window should look like this:

**1** ok **2** ok **3** ok **+** ok

Type + again and press Enter, and the top two elements will be replaced by 6. If you type + one more time, Forth will try to pop the top two elements off the stack, even though there's only *one* element on the stack! This results in a Stack underflow error:

**1** ok **2** ok **3** ok **+** ok **+** ok **+** Stack underflow

Forth doesn't force you to type every token as a separate line. Type the following into the next editor, followed by the Enter key:

#### **123 456 +**

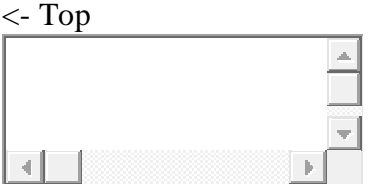

The stack should now look like this:

**579** <- Top

This style, where the operator appears after the operands, is known as [Reverse-Polish notation.](https://en.wikipedia.org/wiki/Reverse_Polish_notation) Let's try something a bit more complicated, and calculate  $10 \star (5 + 2)$ . Type the following into the interpreter:

<span id="page-3-0"></span>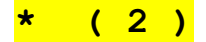

**5 2 + 10 \***

 $\langle$ - Top

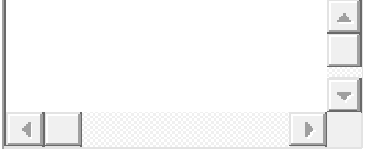

One of the nice things about Forth is that the order of operations is completely based on their order in the program. For example, when executing  $5 \times 2 + 10 \times$ , the interpreter pushes 5 to the stack, then 2, then adds them and pushes the resulting 7, then pushes 10 to the stack, then multiplies 7 and 10. Because of this, there's no need for parentheses to group operators with lower precedence.

Most Forth words affect the stack in some way. Some take values off the stack, some leave new values on the stack, and some do a mixture of both. These "stack effects" are commonly represented using comments of the form

**( before -- after ).**

For example,  $+$  is ( $n1 n2$  -- sum) - n1 and n2 are the top two numbers on the stack, and sum is the value left on the stack.

# **Defining Words**

The syntax of Forth is extremely straightforward. Forth code is interpreted as a series of space-delimited words. Almost all nonwhitespace characters are valid in words. When the Forth interpreter reads a word, it checks to see if a definition exists in an internal structure known as the Dictionary. If it is found, that definition is executed. Otherwise, the word is assumed to be a number, and it is pushed onto the stack. If the word cannot be converted to a number, an error occurs.

You can try that out yourself below. Type  $f \circ \circ$  (an unrecognized word) and press enter.

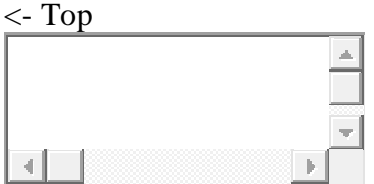

You should see something like this:

#### **foo foo ?**

foo ? means that Forth was unable to find a definition for foo, and it wasn't a valid number.

We can create our own definition of  $f$ <sub>00</sub> using two special words called

<span id="page-4-0"></span>
$$
: (colon) and ; (semicolon). : (3, 4)
$$

is our way of telling Forth we want to create a definition. The first word after the : becomes the definition name, and the rest of the words (until the ;) make up the body of the definition. It's conventional to include

two spaces between the name and the body of the definition. Try entering the following:

**: foo 100 + ; 1000 foo foo foo foo**

**Warning:** A common mistake is to miss out the space before the ; word. Because Forth words are space delimited and can contain most characters, +; is a perfectly valid word and is not parsed as two separate words.

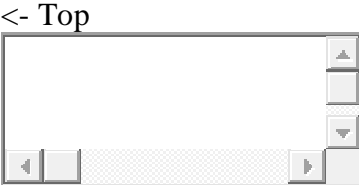

As you've hopefully figured out, our  $f \circ \circ$  word simply adds 100 to the value on top of the stack. It's not very interesting, but it should give you an idea of how simple definitions work.

# **Stack Manipulation**

Now we can start taking a look at some of Forth's predefined words. First, let's look at some words for manipulating the elements at the top of the stack.

<span id="page-5-0"></span>**dup ( n -- n n ) ( 5 )**

dup is short for "duplicate" – it duplicates the top element of the stack. For example, try this out:

**1 2 3 dup**  $\langle$ - Top

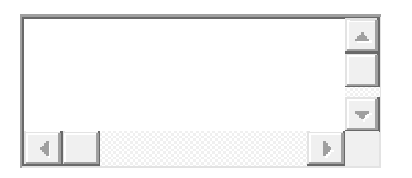

You should end up with the following stack:

**1 2 3 3** <- Top

### <span id="page-6-0"></span>**drop ( n -- ) ( 6 )**

drop simply drops the top element of the stack. Running:

**1 2 3 drop**

gives you a stack of:

**1 2** <- Top

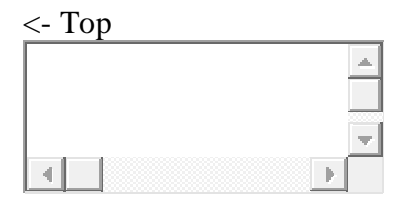

#### <span id="page-6-1"></span>**swap ( n1 n2 -- n2 n1 ) ( 7 )**

swap, as you may have guessed, swaps the top two elements of the stack. For example:

**1 2 3 4 swap**

will give you:

**1 2 4 3**  $\leftarrow$  Top

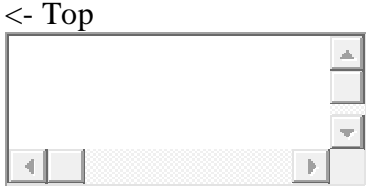

<span id="page-7-0"></span>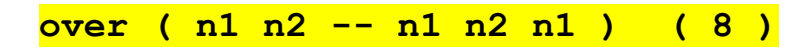

over is a bit less obvious: it takes the second element from the top of the stack and duplicates it to the top of the stack. Running this:

#### **1 2 3 over**

will result in this:

**1 2 3 2** <- Top

<- Top

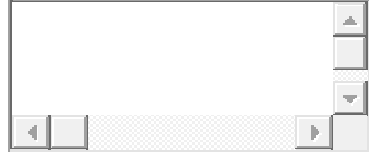

#### <span id="page-7-1"></span>**rot ( n1 n2 n3 -- n2 n3 n1 ) ( 9 )**

Finally, rot "rotates" the top *three* elements of the stack. The third element from the top of the stack gets moved to the top of the stack, pushing the other two elements down.

#### **1 2 3 rot**

gives you:

#### **2 3 1** <- Top

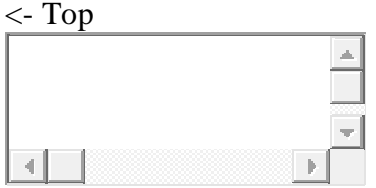

# **Generating Output**

Next, let's look at some words for outputting text to the console.

<span id="page-8-0"></span>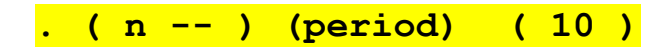

The simplest output word in Forth is .. You can use . to output the top of the stack in the output of the current line. For example, try running this (make sure to include all the spaces!):

```
1 . 2 . 3 . 4 5 6 . . .
```
<- Top

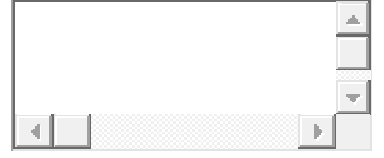

You should see this:

#### **1 . 2 . 3 . 4 5 6 . . . 1 2 3 6 5 4 ok**

Going through this in order, we push 1, then pop it off and output it. Then we do the same with 2 and 3. Next we push 4, 5, and 6 onto the stack. We then pop them off and output them one-by-one. That's why the last three numbers in the output are reversed: the stack is last in, first out.

#### <span id="page-9-0"></span>**emit ( c -- ) ( 11 )**

emit can be used to output numbers as ascii characters. Just like . outputs the number at the top of the stack, emit outputs that number as an ascii character. For example:

#### **33 119 111 87 emit emit emit emit**

<- Top  $\overline{\mathbb{Q}}$ 

I won't give the output here so as to not ruin the surprise. This could also be written as:

**87 emit 111 emit 119 emit 33 emit**

Unlike ., emit doesn't output any space after each character, enabling you to build up arbitrary strings of output.

<span id="page-9-1"></span>**cr ( -- ) ( 12 )**

 $cr$  is short for carriage return – it simply outputs a newline:

**cr 100 . cr 200 . cr 300 .**

<- Top

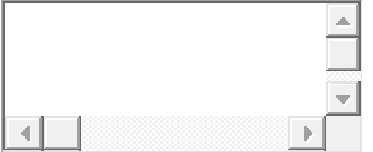

This will output:

**cr 100 . cr 200 . cr 300 . 100 200 300 ok**

### <span id="page-10-0"></span>**." ( -- ) ( 13 )**

Finally we have  $. -a$  special word for outputting strings. The  $. -a$  word works differently inside definitions to interactive mode. ." marks the beginning of a string to output, and the end of the string is marked by ". The closing " isn't a word, and so doesn't need to be space-delimited. Here's an example:

```
: say-hello ." Hello there!" ;
say-hello
```
 $\langle$ - Top

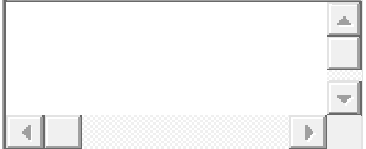

You should see the following output

say-hello Hello there! ok

We can combine . ", ., cr, and emit to build up more complex output:

```
: print-stack-top cr dup ." The top of the stack is " .
   cr ." which looks like '" dup emit ." ' in ascii " ;
48 print-stack-top
```

```
<- Top
```
Running this should give you the following output:

48 print-stack-top The top of the stack is 48 which looks like '0' in ascii ok

## **Conditionals and Loops**

Now onto the fun stuff! Forth, like most other languages, has conditionals and loops for controlling the flow of your program. To understand how they work, however, first we need to understand booleans in Forth.

<span id="page-11-0"></span>**Booleans ( 14 ) ( 0 = false )**

There's actually no boolean type in Forth. The number  $\circ$  is treated as false, and any other number is true, although the canonical true value is -1 (all boolean operators return  $0$  or  $-1$ ).

To test if two numbers are equal, you can use

<span id="page-11-1"></span>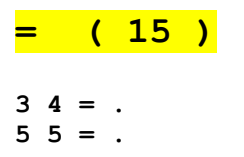

This should output:

**3 4 = . 0 ok 5 5 = . -1 ok**

 $\langle$ - Top

You can use  $\langle$  and  $\rangle$  for less than and greater than.  $\langle$  checks to see if the second item from the top of the stack is less than the top item of the stack, and vice versa for >:

<span id="page-11-2"></span>**< ( 16 )**

<span id="page-12-0"></span>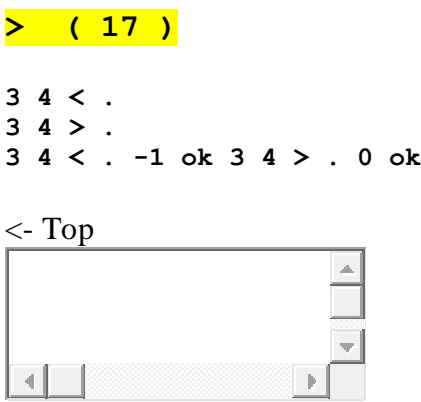

The boolean operators And, Or, and Not are available as and, or, and invert:

<span id="page-12-3"></span><span id="page-12-2"></span><span id="page-12-1"></span>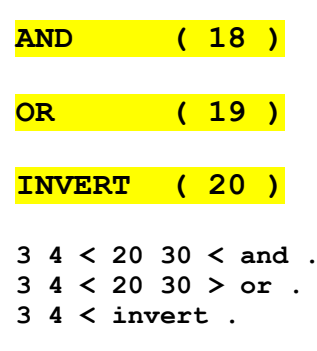

The first line is the equivalent of  $3 < 4 \le 20 < 30$  in a C-based language. The second line is the equivalent of  $3 < 4 + 20 > 30$ . The third line is the equivalent of  $:(3 \lt 4)$ .

and, or, and invert are all bitwise operations. For well-formed flags (0 and -1) they'll work as expected, but they'll give incorrect results for arbitrary numbers.

<- Top

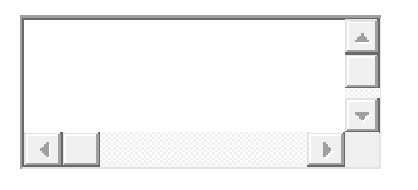

### <span id="page-13-0"></span>**if then ( 21 ) ( 23 )**

Now we can finally get onto conditionals. Conditionals in Forth can only be used inside definitions. The simplest conditional statement in Forth is if then, which is equivalent to a standard if statement in most languages. Here's an example of a definition using if then. In this example, we're also using the mod word, which returns the modulo of the top two numbers on the stack. In this case, the top number is 5, and the other is whatever was placed on the stack before calling buzz?. Therefore, 5 mod  $0 =$  is a boolean expression that checks to see if the top of the stack is divisible by 5.

```
: buzz? 5 mod 0 = if ." Buzz" then ;
3 buzz?
4 buzz?
5 buzz?
<- Top
```
This will output:

#### **3 buzz? ok 4 buzz? ok 5 buzz? Buzz ok**

It's important to note that the then word marks the end of the if statement. This makes it equivalent to fi in Bash or end in Ruby, for example.

Another important thing to realize is that if consumes the top value on the stack when it checks to see if it's true or false.

#### <span id="page-14-0"></span>**if else then ( 22 )**

if else then is equivalent to an if/else statement in most languages. Here's an example of its use:

```
: is-it-zero? 0 = if ." Yes!" else ." No!" then ;
0 is-it-zero?
1 is-it-zero?
2 is-it-zero?
```
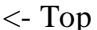

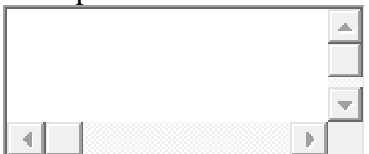

This outputs:

```
0 is-it-zero? Yes! ok 1 is-it-zero? No! ok 2 is-it-zero? 
No! ok
```
This time, the if clause (consequent) is everything between if and else, and the else clause (alternative) is everything between else and then.

<span id="page-14-1"></span>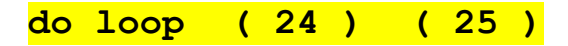

do loop in Forth most closely resembles a for loop in most C-based languages. In the body of a do loop, the special word i pushes the current loop index onto the stack.

The top two values on the stack give the starting value (inclusive) and ending value (exclusive) for the i value. The starting value is taken from the top of the stack. Here's an example:

```
: loop-test 10 0 do i . loop ;
loop-test
```
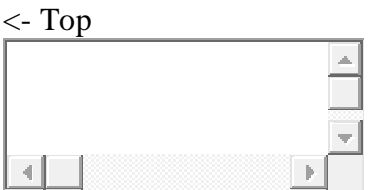

This should output:

loop-test 0 1 2 3 4 5 6 7 8 9 ok

The expression 10 0 do i . loop is roughly equivalent to:

```
for (int i = 0; i < 10; i++) {
   print(i);
}
```
#### **Fizz Buzz**

We can write the classic [Fizz Buzz](https://en.wikipedia.org/wiki/Fizz_buzz) program easily using a do loop:

```
: fizz? 3 mod 0 = dup if ." Fizz" then ;
: buzz? 5 mod 0 = dup if ." Buzz" then ;
: fizz-buzz? dup fizz? swap buzz? or invert ;
: do-fizz-buzz 25 1 do cr i fizz-buzz? if i . then loop ;
do-fizz-buzz
```
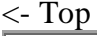

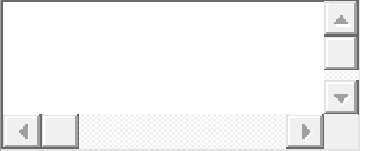

fizz? checks to see if the top of the stack is divisible by 3 using 3 mod  $0 =$ . It then uses dup to duplicate this result. The top copy of the value is consumed by  $if.$  The second copy is left on the stack and acts as the return value of fizz?.

If the number on top of the stack is divisible by 3, the string "Fizz" will be output, otherwise there will be no output.

buzz? does the same thing but with 5, and outputs the string "Buzz".

fizz-buzz? calls dup to duplicate the value on top of the stack, then calls fizz?, converting the top copy into a boolean. After this, the top of the stack consists of the original value, and the boolean returned by fizz?. swap swaps these, so the original top-of-stack value is back on top, and the boolean is underneath. Next we call buzz?, which replaces the top-of-stack value with a boolean flag. Now the top two values on the stack are booleans representing whether the number was divisible by 3 or 5. After this, we call or to see if either of these is true, and invert to negate this value. Logically, the body of fizz-buzz? is equivalent to:

 $!(x \t3 == 0) | x \t5 == 0)$ 

Therefore, fizz-buzz? returns a boolean indicating if the argument is not divisible by 3 or 5, and thus should be printed. Finally,  $dofizz$ buzz loops from 1 to 25, calling  $fizz-buzz$ ? on i, and outputting i if fizz-buzz? returns true.

If you're having trouble figuring out what's going on inside  $fizz$ buzz?, the example below might help you to understand how it works. All we're doing here is executing each word of the definition of fizzbuzz? on a separate line. As you execute each line, watch the stack to see how it changes:

```
: fizz? 3 mod 0 = dup if ." Fizz" then ;
: buzz? 5 mod 0 = dup if ." Buzz" then ;
4
dup
fizz?
swap
buzz?
or
invert
<- Top
```
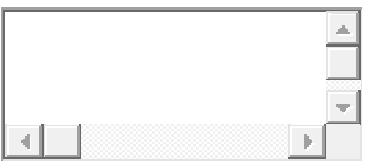

Here's how each line affects the stack:

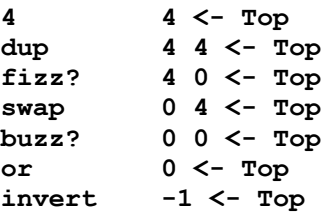

Remember, the final value on the stack is the return value of the fizzbuzz? word. In this case, it's true, because the number was not divisible by 3 or 5, and so *should* be printed.

Here's the same thing but starting with 5:

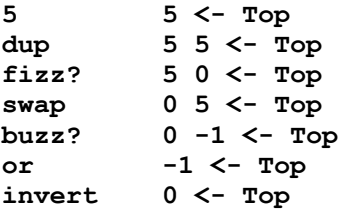

In this case the original top-of-stack value was divisible by 5, so nothing should be printed.

## **Variables and Constants**

Forth also allows you to save values in variables and constants. Variables allow you to keep track of changing values without having to store them on the stack. Constants give you a simple way to refer to a value that won't change.

### **Variables**

Because the role of local variables is generally played by the stack, variables in Forth are used more to store state that may be needed across multiple words.

Defining variables is simple:

```
variable balance ( 26 )
```
This basically associates a particular memory location with the name balance. balance is now a word, and all it does is to push its memory location onto the stack:

#### **variable balance balance**

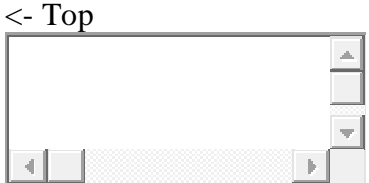

You should see the value 1000 on the stack. This Forth implementation arbitrarily starts storing variables at the memory location 1000.

The word ! stores a value at the memory location referenced by a variable, and the word @ fetches the value from a memory location:

```
variable balance
123 balance !
balance @
```
 $\langle$ - Top

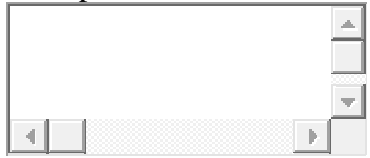

This time you should see the value 123 on the stack. 123 balance pushes the value and the memory location onto the stack, and ! stores that value at that memory location. Likewise, @ retrieves the value based on the memory location, and pushes that value onto the stack. If you've used C or  $C_{++}$ , you can think of balance as a pointer that is dereferenced by @.

The word ? is defined as  $\mathfrak{g}$ . and it prints the current value of a variable. The word  $+!$  is used to increase the value of a variable by a certain amount (like  $+=$  in C-based languages).

```
variable balance
123 balance !
balance ?
50 balance +!
balance ?
```

```
<- Top
```
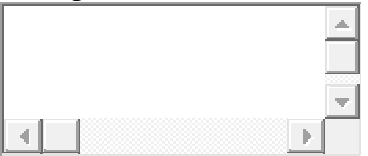

Run this code and you should see:

variable balance ok 123 balance ! ok balance ? 123 ok 50 balance +! ok balance ? 173 ok

### **Constants**

If you have a value that doesn't change, you can store it as a constant. Constants are defined in one line, like this:

<span id="page-19-0"></span>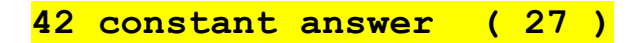

This creates a new constant called answer with the value 42. Unlike variables, constants just represent values, rather than memory locations, so there's no need to use @.

```
42 constant answer
2 answer *
```
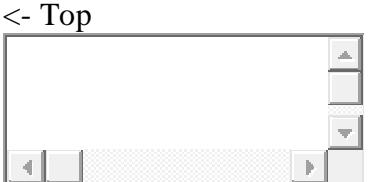

Running this will push the value 84 on the stack. answer is treated as if it was the number it represents (just like constants and variables in other languages).

### **Arrays**

Forth doesn't exactly support arrays, but it does allow you to allocate a zone of contiguous memory, a lot like arrays in C. To allocate this memory, use the allot word.

<span id="page-20-2"></span><span id="page-20-1"></span><span id="page-20-0"></span>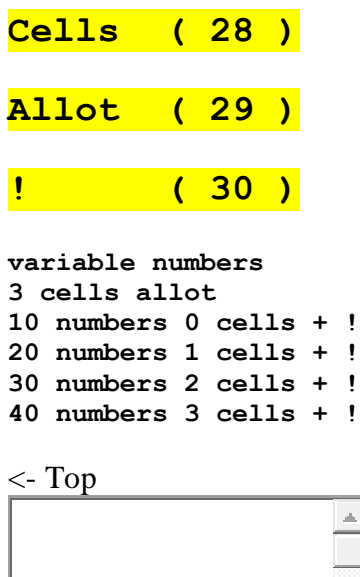

This example creates a memory location called numbers, and reserves three extra memory cells after this location, giving a total of four memory cells. (cells just multiplies by the cell-width, which is 1 in this implementation.)

numbers 0 + gives the address of the first cell in the array. 10 numbers 0 + ! stores the value 10 in the first cell of the array.

We can easily write words to simplify array access:

```
variable numbers
3 cells allot
: number ( offset -- addr ) cells numbers + ;
10 0 number !
20 1 number !
30 2 number !
40 3 number !
     ? ( 31 )
2 number ?
\langle- Top
```
number takes an offset into numbers and returns the memory address at that offset. 30 2 number ! stores 30 at offset 2 in numbers, and 2 number ? prints the value at offset 2 in numbers.

# **Keyboard Input**

Forth has a special word called key, which is used for accepting keyboard input. When the key word is executed, execution is paused until a key is pressed. Once a key is pressed, the key code of that key is pushed onto the stack. Try out the following:

<span id="page-22-0"></span>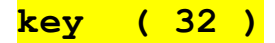

**key . key . key .**

<- Top

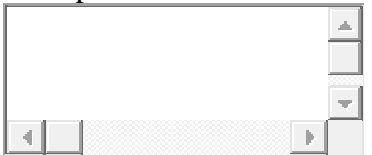

When you run this line, you'll notice that at first nothing happens. This is because the interpreter is waiting for your keyboard input. Try hitting the A key, and you should see the keycode for that key, 65, appear as output on the current line. Now hit  $B$ , then  $C$ , and you should see the following:

**key . key . key . 65 66 67 ok**

### **Printing keys with**

<span id="page-22-1"></span>**begin until ( 33 ) ( 34 )**

Forth has another kind of loop called begin until. This works like a while loop in C-based languages. Every time the word until is hit, the interpreter checks to see if the top of the stack is non-zero (true). If it is, it jumps back to the matching begin. If not, execution continues.

Here's an example of using begin until to print key codes:

```
: print-keycode begin key dup . 32 = until ;
print-keycode
```
 $\langle$ - Top

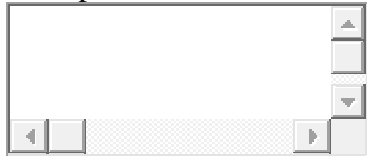

This will keep printing key codes until you press space. You should see something like this:

**print-keycode 80 82 73 78 84 189 75 69 89 67 79 68 69 32 ok**

key waits for key input, then dup duplicates the keycode from key. We then use  $\cdot$  to output the top copy of the keycode, and  $32 =$  to check to see if the keycode is equal to 32. If it is, we break out of the loop, otherwise we loop back to begin.

# **A Debugger – adaptable to your own needs**

### **( added by Juergen Pintaske to these pages, fine with VFX and VFXTESTAPP.exe – here still an issue – has to be tested again. )**

Seeing what is happening is the most important – especially if something goes wrong. There are 2 words in EASYforth that have not been described yet and can be used:

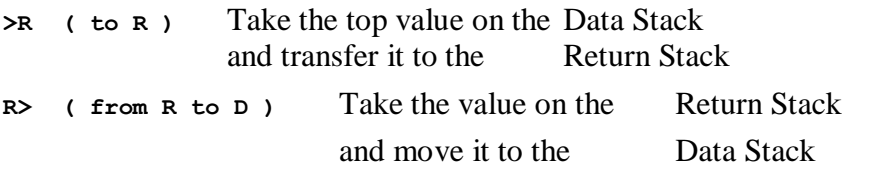

And now we can understand how this little Debugger works – all data is displayed on one line:

**First: Define a word ?????, Send 3 Spaces, Display 6 Variables TV1 TV2 TV3, TV4 TV5 TV6 and 4 spaces after it then transfer the top 3 stack values on the Return Stack to the Data Stack using R> and then each time DUPlicate the value on the Data Stack, display one, put the second one back onto the RSTACK with a Space in between Send 4 Spaces after these 3 values Now transfer the top 8 values on the Data Stack to the Return Stack And do the same trick as before: Fronm R to D, DUPlicate, print one, leave other on the Data Stack where it was before**

**The same for all 8 values that had been moved from the DStack to the RStack.**

**The Debugger came from another applicastion as The Debugger ?????**

**: ????? 3 spaces tvar1 @ . tvar2 @ . tvar3 @ . tvar4 @ . 4 spaces R> R> R> DUP >R . Space DUP >R . space DUP >R . 4 SPACES >R >R >R >R >R >R >R >R DUP . R> DUP . R> DUP . R> DUP . R> DUP . R> DUP . R> DUP . R> DUP . ;**

**One additional trick is to move FFFF as first value to the RSTACK and to the DStack to indicate the bottom position when the Debugger is called.**

**And now adapt this general Debugger to use the variables in EASYFORTH by copying the variables in SNAKE to show in this Debugger and have the 6 Variables displayed used in SNAKE**

**( copy the SNAKE Variables now and put 6 variables to be displayed ) ( snake-x-head snake-y-head apple-x apple-y direction length )**

**: ?? 3 spaces TV1 @ . TV2 @ . TV3 @ . TV4 @ . TV5 @ . TV6 @ . 4 spaces R> R> R> DUP >R . Space DUP >R . space DUP >R . 4 SPACES >R >R >R >R >R >R >R >R R> DUP . R> DUP . R> DUP . R> DUP . R> DUP . R> DUP . R> DUP . R> DUP . ;**

**( into ) : ?? 3 spaces snake-x-head @ . snake-y-head . apple-x @ . apple-y @ . direction @ . length @ . 4 spaces R> R> R> DUP >R . Space DUP >R . space DUP >R . 4 SPACES >R >R >R >R >R >R >R >R R> DUP . R> DUP . R> DUP . R> DUP . R> DUP . R> DUP . R> DUP . R> DUP . ;** 

**\ And as I have found out, it breaks easyFORTH** 

25

### **Snake!**

Now it's time to put it all together and make a game! Rather than having you type all the code, I've pre-loaded it into the editor.

Before we look at the code, try playing the game. To start the game, execute the word start. Then use the arrow keys to move the snake. If you lose, you can run start again.

```
\langle- Top
variable snake-x-head ok
500 cells allot ok
Ok
variable snake-y-head ok
500 cells allot ok
Ok
variable apple-x ok
variable apple-y ok
ok
0 constant left ok
1 constant up ok
2 constant right ok
3 constant down ok
Ok
24 constant width ok
24 constant height ok
Ok
variable direction ok
variable length ok
ok
: snake-x ( offset -- address ) 
cells snake-x-head + ; ok
ok
: snake-y ( offset -- address ) 
cells snake-y-head + ; ok
ok
```

```
: convert-x-y ( x y -- offset ) 24 cells * + ; ok
: draw ( color x y -- ) convert-x-y graphics + ! ; ok
: draw-white ( x y -- ) 1 rot rot draw ; ok
: draw-black ( x y -- ) 0 rot rot draw ; ok
Ok
: draw-walls 
    width 0 
    do 
      i 0 draw-black 
      i height 1 - draw-black 
    loop 
    height 0 
    do 
      0 i draw-black 
      width 1 - i draw-black 
    loop 
; ok
Ok
: initialize-snake 
    4 length ! 
    length @ 1 + 0 
    do 
       12 i - i snake-x ! 
       12 i snake-y ! 
    loop 
    right direction ! ; ok
ok
: set-apple-position apple-x ! apple-y ! ; ok
Ok
: initialize-apple 4 4 set-apple-position ; ok
Ok
: initialize 
   width 0 
   do 
     height 0 
     do 
       j i draw-white 
     loop 
   loop 
   draw-walls 
   initialize-snake 
   initialize-apple ; ok
```

```
: move-up -1 snake-y-head +! ; ok
: move-left -1 snake-x-head +! ; ok
: move-down 1 snake-y-head +! ; ok
: move-right 1 snake-x-head +! ; ok
Ok
: move-snake-head direction @ 
   left over = if move-left else 
   up over = if move-up else 
   right over = if move-right else 
   down over = if move-down 
   then then then then drop 
; ok
Ok
\ Move each segment of the snake forward by one ok
: move-snake-tail 0 length @ 
  do 
     i snake-x @ i 1 + snake-x ! 
     i snake-y @ i 1 + snake-y ! 
     -1 +loop ; ok
Ok
: is-horizontal direction @ dup 
   left = swap 
   right = or ; ok
ok
: is-vertical direction @ dup 
  up = swap 
   down = or ; ok
ok
: turn-up is-horizontal if up direction ! then ; ok
: turn-left is-vertical if left direction ! then ; ok
: turn-down is-horizontal if down direction ! then ; ok
: turn-right is-vertical if right direction ! then ; ok
Ok
: change-direction ( key -- ) 
   37 over = if turn-left else 
   38 over = if turn-up else 
   39 over = if turn-right else 
   40 over = if turn-down 
   then then then then drop ; ok
```
**ok**

```
ok
: check-input 
last-key @ change-direction 
0 last-key ! ; ok
Ok
\ get random x or y position within playable area ok
: random-position ( -- pos ) 
width 4 - random 2 + ; ok
ok
: move-apple 
apple-x @ apple-y @ draw-white 
random-position random-position 
set-apple-position ; ok
ok
: grow-snake 1 length +! ; ok
Ok
: check-apple 
   snake-x-head @ apple-x @ = 
   snake-y-head @ apple-y @ = 
   and if 
   move-apple 
   grow-snake 
   then 
; ok
Ok
: check-collision ( -- flag ) 
   \ get current x/y position 
   snake-x-head @ snake-y-head @ 
   \ get color at current position 
   convert-x-y graphics + @ 
   \ leave boolean flag on stack 
  0 =; ok
Ok
: draw-snake 
   length @ 0 do 
   i snake-x @ i snake-y @ draw-black 
   loop 
   length @ snake-x @ 
   length @ snake-y @
```

```
 draw-white 
; ok
Ok
: draw-apple 
   apple-x @ apple-y @ draw-black ; ok
ok
ok
: game-loop ( -- ) 
   begin 
     draw-snake 
     draw-apple 
     100 sleep 
     check-input 
     move-snake-tail 
     move-snake-head 
     check-apple 
     check-collision 
   until 
   ." Game Over" ; ok
Ok
: start initialize game-loop ; ok
Ok
 variable snake-x-head
 500 cells allot
 variable snake-y-head
```
Before we delve too deeply into this code, two disclaimers. First, this is terrible Forth code. I'm by no means a Forth expert, so there's probably all kinds of things I'm doing in completely the wrong way. Second, this game uses a few non-standard techniques in order to interface with JavaScript. I'll go through these now.

### **Non-Standard Additions**

**The Canvas**

You may have noticed that this editor is different from the others: it has an HTML5 Canvas element built in. I've created a very simple memorymapped interface for drawing onto this canvas. The canvas is split up into 24 x 24 "pixels" which can be black or white. The first pixel is found at the memory address given by the variable graphics, and the rest of the pixels are offsets from the variable. So, for example, to draw a white pixel in the top-left corner you could run

#### **1 graphics !**

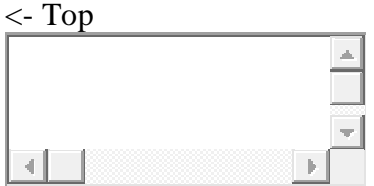

The game uses the following words to draw to the canvas:

<span id="page-30-1"></span><span id="page-30-0"></span>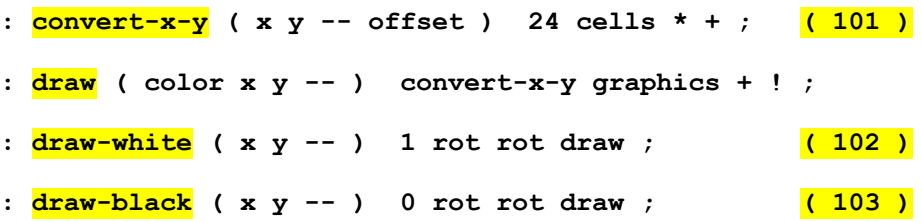

<span id="page-30-2"></span>For example, 3 4 draw-white draws a white pixel at the coordinates (3, 4). The y coordinate is multiplied by 24 to get the row, then the x coordinated is added to get the column.

#### **Non-Blocking Keyboard Input**

The Forth word key blocks, so is unsuitable for a game like this. I've added a variable called last-key which always holds the value of the last key to be pressed. last-key is only updated while the interpreter is running Forth code.

#### **Random Number Generation**

The Forth standard doesn't define a way of generating random numbers, so I've added a word called random ( range  $--$  n) that takes a range and returns a random number from 0 to range - 1. For example, 3 random could return 0, 1, or 2.

<span id="page-31-0"></span>**sleep ( ms -- ) ( 35 )**

Finally, I've added a blocking sleep word that pauses execution for the number of milliseconds given.

### **The Game Code**

Now we can work through the code from start to finish.

#### **Variables and Constants**

The start of the code just sets up some variables and constants:

( **variables** - snake-x-head, snake-y-head – apple-x, apple-y – direction, length - )

( **constants** for - left, up, right, down – field width and height - )

```
variable snake-x-head
500 cells allot
variable snake-y-head
500 cells allot
variable apple-x
variable apple-y
0 constant left
1 constant up
2 constant right
3 constant down
24 constant width
24 constant height
variable direction
variable length
```
snake-x-head and snake-y-head are memory locations used to store the x and y coordinates of the head of the snake. 500 cells of memory are alloted after these two locations to store the coordinates of the tail of the snake.

Next we define two words for accessing memory locations representing the body of the snake.

```
: snake-x ( offset -- address )
  cells snake-x-head + ;
: snake-y ( offset -- address )
  cells snake-y-head + ;
```
Just like the number word earlier, these two words are used to access elements in the arrays of snake segments. After this come some words for drawing to the canvas, described above.

We use constants to refer to the four directions (left, up, right, and down), and a variable direction to store the current direction.

#### **Initialization**

After this we initialize everything:

```
: draw-walls
  width 0 do
     i 0 draw-black
     i height 1 - draw-black
  loop
  height 0 do
     0 i draw-black
     width 1 - i draw-black
  loop ;
: initialize-snake
  4 length !
   length @ 1 + 0 do
     12 i - i snake-x !
     12 i snake-y !
   loop
   right direction ! ;
```

```
: set-apple-position apple-x ! apple-y ! ;
: initialize-apple 4 4 set-apple-position ;
: initialize
  width 0 do
    height 0 do
       j i draw-white
     loop
  loop
  draw-walls
  initialize-snake
  initialize-apple ;
```
draw-walls uses two do/loops to draw the horizontal and vertical walls, respectively.

initialize-snake sets the length variable to 4, then loops from 0 to Length  $+1$  filling in the starting snake positions. The snake positions are always kept one longer than the length so we can grow the snake easily.

set-apple-position and initialize-apple set the initial position of the apple to  $(4,4)$ .

Finally, initialize fills everything in white and calls the three initialization words.

#### **Moving the Snake**

Here's the code for moving the snake based on the current value of direction:

```
: move-up -1 snake-y-head +! ;
: move-left -1 snake-x-head +! ;
: move-down 1 snake-y-head +! ;
: move-right 1 snake-x-head +! ;
: move-snake-head direction @
  left over = if move-left else
  up over = if move-up else
  right over = if move-right else
```

```
 down over = if move-down
   then then then then drop ;
\ Move each segment of the snake forward by one
: move-snake-tail 0 length @ do
     i snake-x @ i 1 + snake-x !
     i snake-y @ i 1 + snake-y !
  -1 +loop ;
```
move-up, move-left, move-down, and move-right just add or subtract one from the x or y coordinate of the snake head. move-snake-head inspects the value of direction and calls the appropriate move-\* word. This over  $=$  if pattern is an idiomatic way of doing case statements in Forth.

move-snake-tail goes through the array of snake positions backwards, copying each value forward by 1 cell. This is called before we move the snake head, to move each segment of the snake forward one space. It uses a  $d_0$ /+loop, a variation of a  $d_0$ /loop that pops the stack on every iteration and adds that value to the next index, instead of incrementing by 1 each time. So 0 length  $\theta$  do  $-1$  +loop loops from length to 0 in increments of -1.

#### **Keyboard Input**

The next section of code takes the keyboard input and changes the snake direction if appropriate.

```
: is-horizontal direction @ dup
  left = swap
  right = or ;
: is-vertical direction @ dup
  up = swap
  down = or ;
: turn-up is-horizontal if up direction ! then ;
: turn-left is-vertical if left direction ! then ;
: turn-down is-horizontal if down direction ! then ;
: turn-right is-vertical if right direction ! then ;
: change-direction ( key -- )
```

```
 37 over = if turn-left else
   38 over = if turn-up else
   39 over = if turn-right else
   40 over = if turn-down
   then then then then drop ;
: check-input
  last-key @ change-direction
  0 last-key ! ;
```
is-horizontal and is-vertical check the current status of the direction variable to see if it's a horizontal or vertical direction.

The turn-\* words are used to set a new direction, but use ishorizontal and is-vertical to check the current direction first to see if the new direction is valid. For example, if the snake is moving horizontally, setting a new direction of left or right doesn't make sense.

change-direction takes a key and calls the appropriate turn-\* word if the key was one of the arrow keys. check-input does the work of getting the last key from the last-key pseudo-variable, calling changedirection, then setting last-key to 0 to indicate that the most recent keypress has been dealt with.

#### **The Apple**

The next code is used for checking to see if the apple has been eaten, and if so, moving it to a new (random) location. Also, if the apple has been eaten we grow the snake.

```
\ get random x or y position within playable area
: random-position ( -- pos )
  width 4 - random 2 + ;
: move-apple
  apple-x @ apple-y @ draw-white
   random-position random-position
  set-apple-position ;
: grow-snake 1 length +! ;
```

```
: check-apple ( -- flag )
  snake-x-head @ apple-x @ =
   snake-y-head @ apple-y @ =
   and if
    move-apple
    grow-snake
  then ;
```
random-position generates a random x or y coordinate in the range of 2 to width - 2. This prevents the apple from ever appearing right next to the wall.

move-apple erases the current apple (using draw-white) then creates a new pair of x/y coordinates for the apple using random-position twice. Finally, it calls set-apple-position to move the apple to the new coordinates.

grow-snake simply adds one to the length variable.

check-apple compares the x/y coordinates of the apple and the snake head to see if they're the same (using = twice and and to combine the two booleans). If the coordinates are the same, we call move-apple to move the apple to a new position and grow-snake to make the snake 1 segment longer.

#### **Collision Detection**

Next we see if the snake has collided with the walls or itself.

```
: check-collision ( -- flag )
  \ get current x/y position
  snake-x-head @ snake-y-head @
  \ get color at current position
  convert-x-y graphics + @
  \ leave boolean flag on stack
 0 = ;
```
check-collision checks to see if the new snake head position is already black (this word is called *after* updating the snake's position but *before* drawing it at the new position). We leave a boolean on the stack to say whether a collision has occured or not.

#### **Drawing the Snake and Apple**

The next two words are responsible for drawing the snake and apple.

```
: draw-snake
  length @ 0 do
     i snake-x @ i snake-y @ draw-black
   loop
   length @ snake-x @
   length @ snake-y @
  draw-white ;
: draw-apple
  apple-x @ apple-y @ draw-black ;
```
draw-snake loops through each cell in the snake arrays, drawing a black pixel for each one. After that it draws a white pixel at an offset of length. The last part of the tail is at length  $-1$  into the array so length holds the previous last tail segment.

draw-apple simply draws a black pixel at the apple's current location.

#### **The Game Loop**

The game loop constantly loops until a collision occurs, calling each of the words defined above in turn.

```
: game-loop ( -- )
  begin
     draw-snake
     draw-apple
     100 sleep
     check-input
     move-snake-tail
     move-snake-head
     check-apple
     check-collision
  until
   ." Game Over" ;
```

```
: start initialize game-loop ;
```
The begin/until loop uses the boolean returned by check-collision to see whether to continue looping or to exit the loop. When the loop is exited the string "Game Over" is printed. We use 100 sleep to pause for 100 ms every iteration, making the game run at rougly 10 fps.

start just calls initialize to reset everything, then kicks off gameloop. Because all the initialization happens in the initialize word, you can call start again after game over.

And that's it! Hopefully all the code in the game made sense. If not, you can try running individual words to see their effect on the stack and/or on the variables.

# **The End**

Forth is actually much more powerful than what I've taught here (and what I implemented in my interpreter). A true Forth system allows you to modify how the compiler works and create new defining words, allowing you to completely customize your environment and create your own languages within Forth.

A great resource for learning the full power of Forth is the short book ["Starting Forth"](http://www.forth.com/starting-forth/) by Leo Brodie. It's available for free online and teaches you all the fun stuff I left out. It also has a good set of exercises for you to test out your knowledge. You'll need to download a copy of [SwiftForth](http://www.forth.com/swiftforth/dl.html) to run the code though.

####

**Easy Forth Words - sort by page where found first**

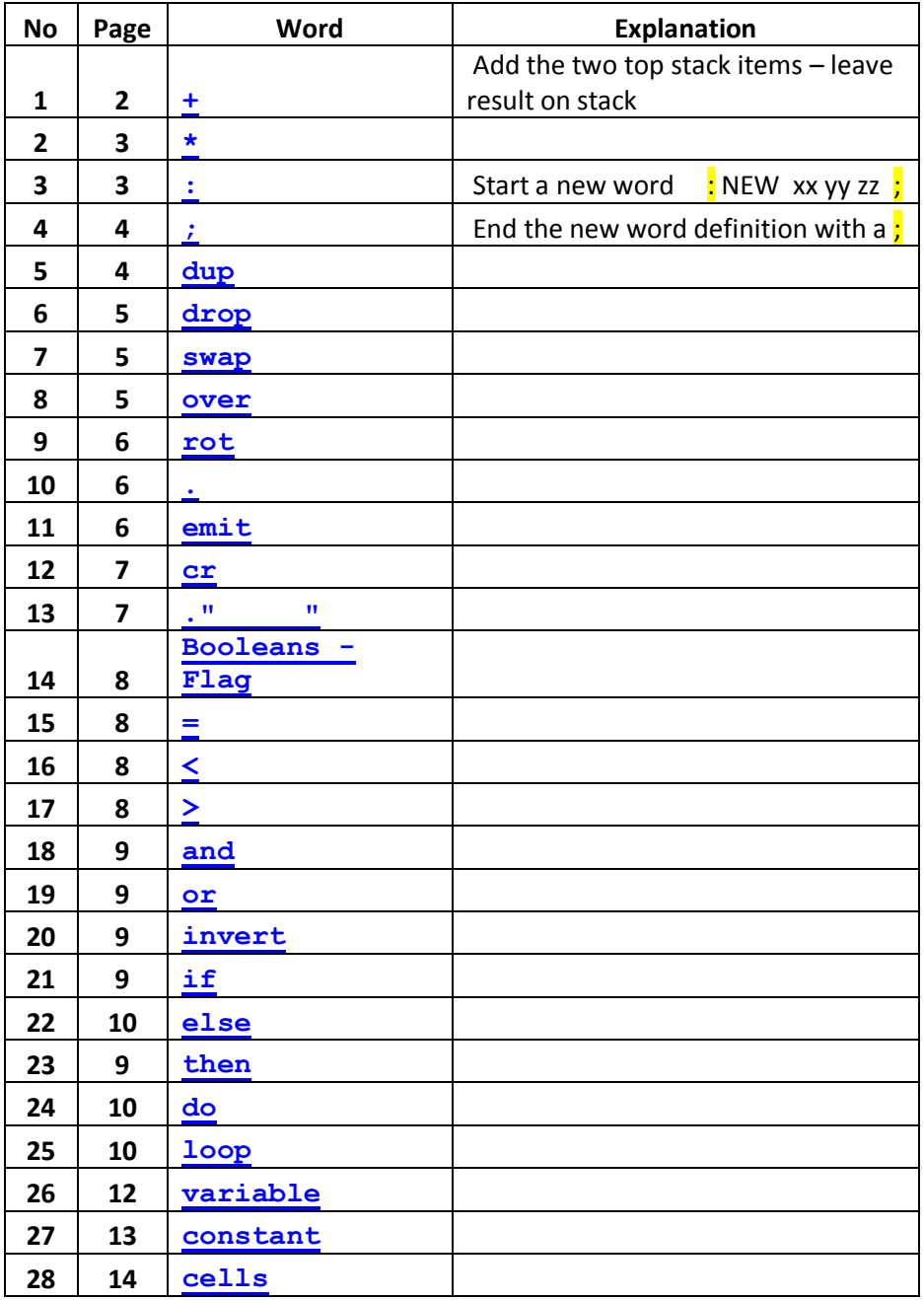

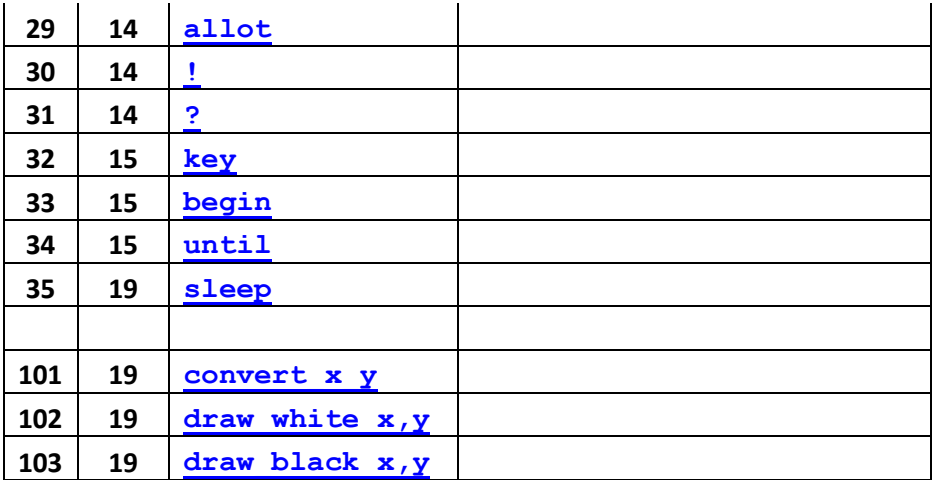

**Add other words that are not really explained :**

 **( ) >R R>** 

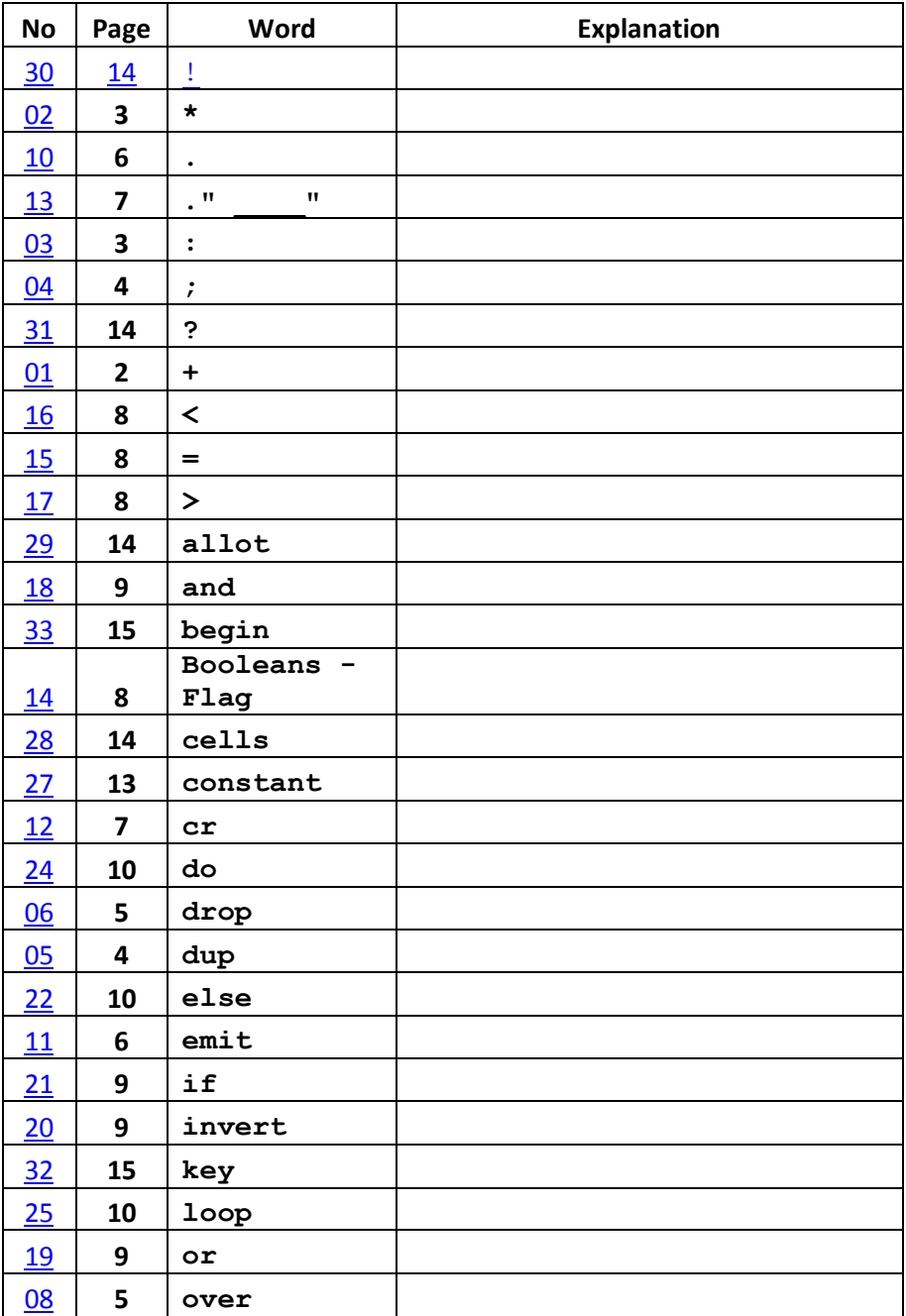

### **Easy Forth Words - sort alphabetically**

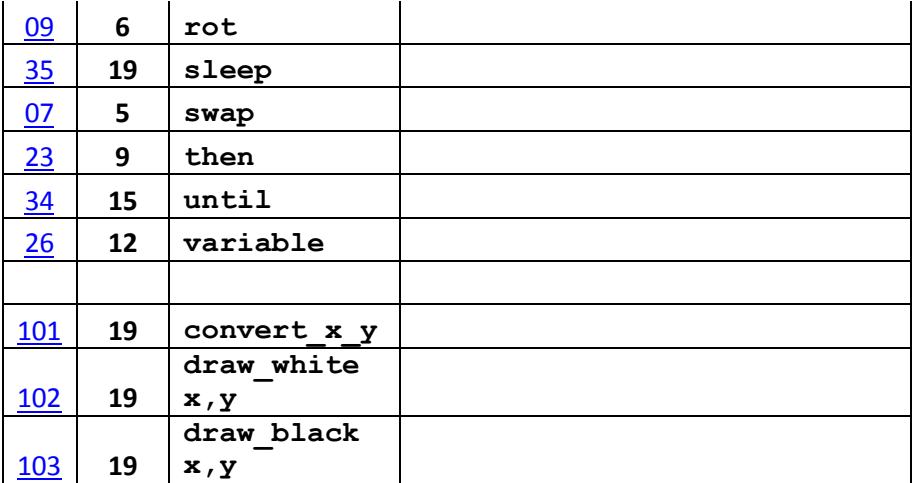

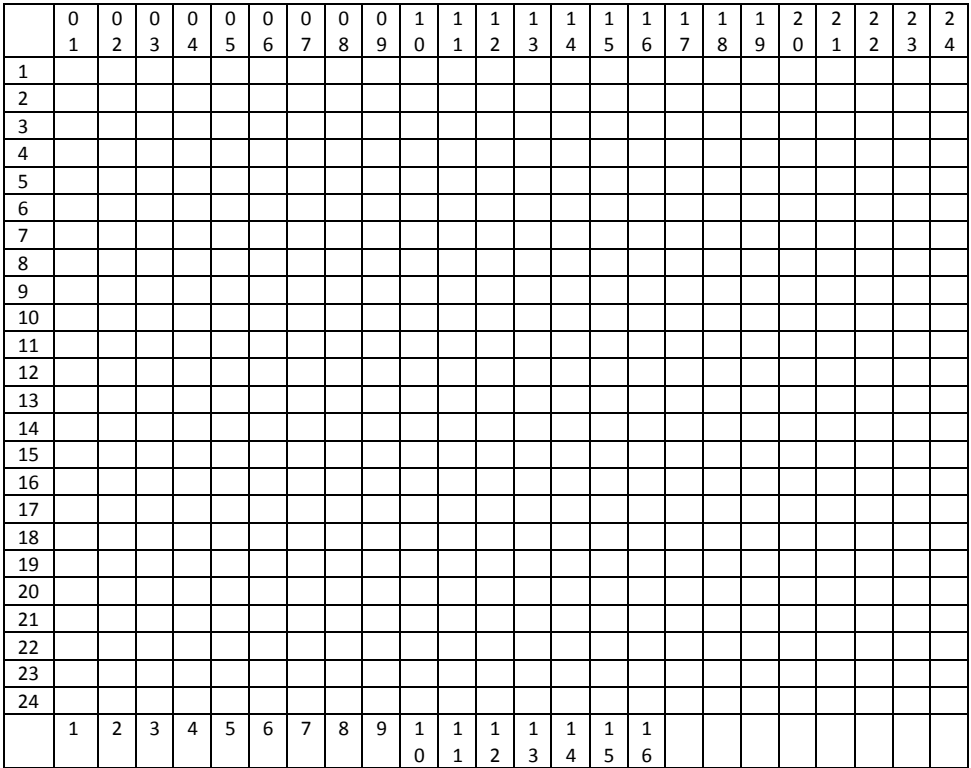

### **Snake Game 24 x 24 play area**

#### **Notes:**

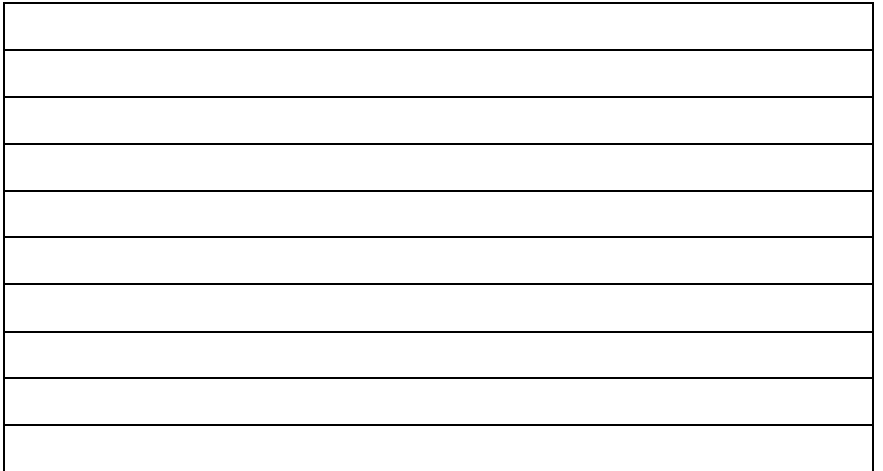